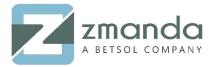

Phone: 888-496-2632 408-732-3208

# How Do I Use Zmanda with Wasabi?

<u>Zmanda</u> is now certified for use with Wasabi. To use this product with Wasabi, please follow the instructions below.

## Pre-requisites:

- Amanda Enterprise and Zmanda clients are installed
- Wasabi account

## Steps:

- 1. Launch Zmanda management console
  - Go to "Admin -> devices" page.

Click on "S3 Compatible Cloud Storage (Cloudian, Wasabi, etc.)".

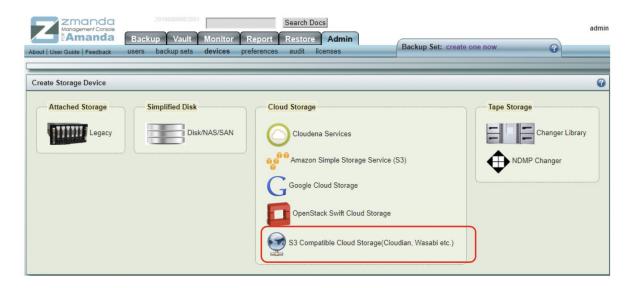

#### 2. In the Cloud Storage page:

- Insert device name in "Name" field.
- Provide "Endpoint (Host Name)" s3.wasabisys.com
- "Access Key" and
- "Secret Key" in respective fields.
- After providing all the details, click "Add".

Note that this config example discusses the use of Wasabi's us-east-1 storage region. To use other Wasabi storage regions, please use the appropriate Wasabi service URL as described in this <u>article</u>

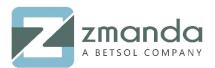

Phone: 888-496-2632 408-732-3208

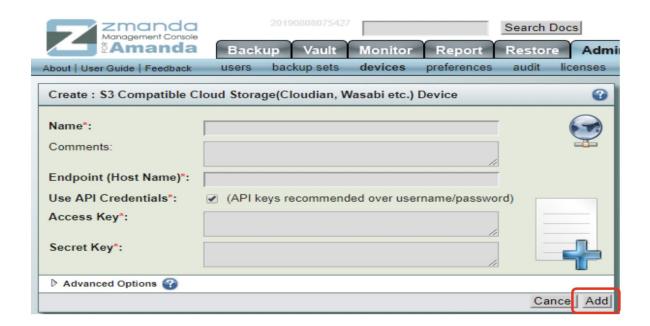

3. Once the device added, the user will see a screen like shown below.

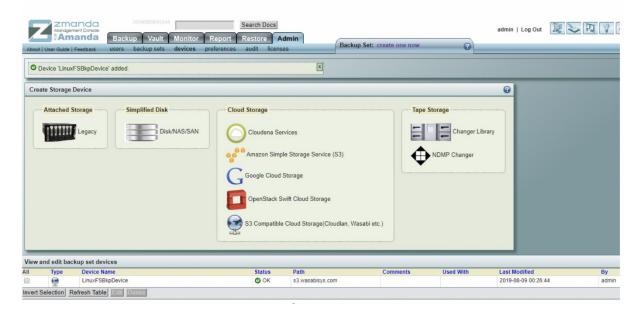

### 4. Create a backup set:

- From "Backup -> where" page, assign "Wasabi device" created to the backup set.
- Click on "Radio button" as shown in the image below.
- Click "Use".

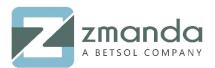

Phone: 888-496-2632 408-732-3208

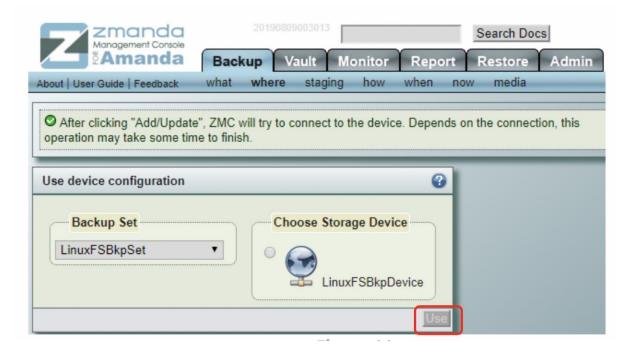

5. Provide "Location Restriction". For this example, provide location restriction as "us-east-1". Then click on "Add".

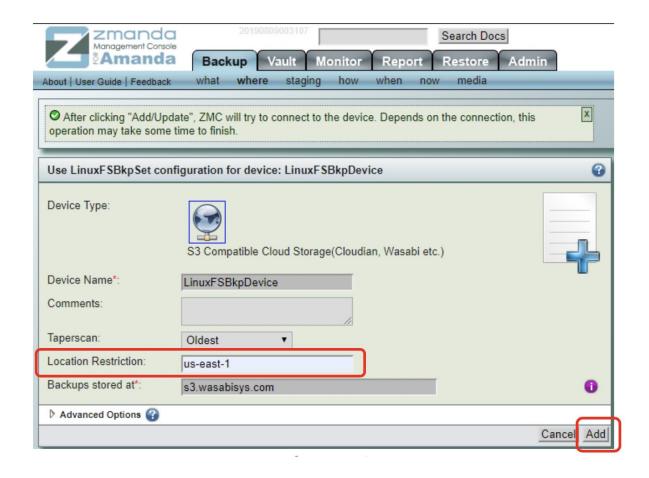

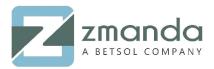

Phone: 888-496-2632 408-732-3208

- 6. This will create a bucket on Wasabi cloud with the name "zmc-<access-key>-<backup set name>".
- 7. Follow steps below on how to create a backup
  - Go to "Backup -> now" page. Select the radio button "Force Full Backup".
  - Click on "Start Backup Now".
  - This starts the backup process.

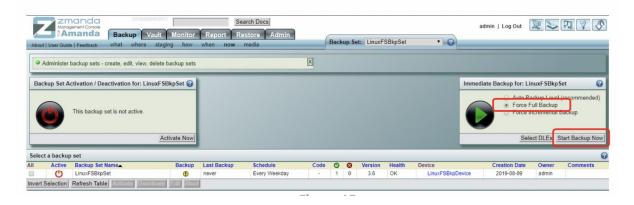

8. Below shown is the "Monitor -> backups" page, where the user can check the status of the backup. Refer to the 2 screen shots below:

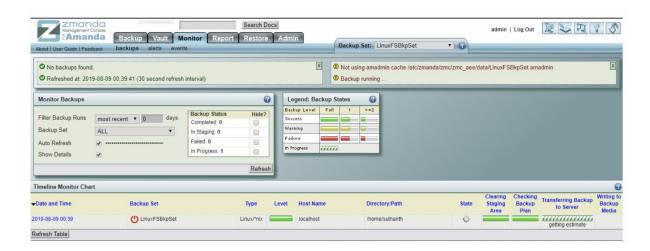

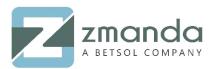

Phone: 888-496-2632 408-732-3208

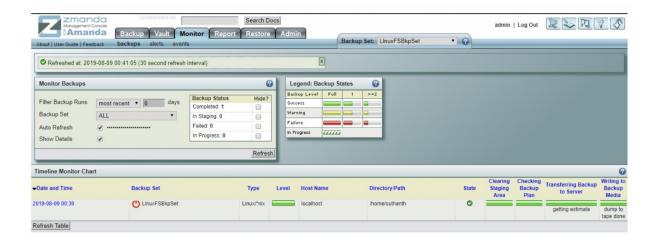

9. User can check the backups in Wasabi console.

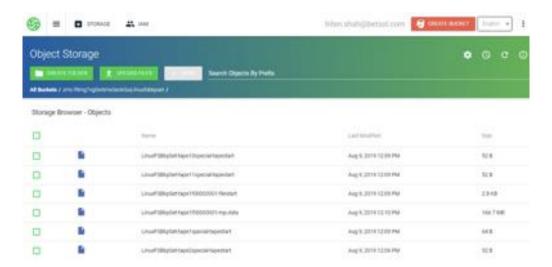